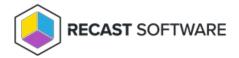

## **View Agent Gateways**

Last Modified on 04.14.25

The **Recast Agent Gateways** page in RMS displays details related to your Agent Gateways. By default, the one Agent Gateway added automatically during Recast Management Server installation is listed.

NOTE: You can view the Agent Gateway to which a specific Agent is connected on the Agents page.

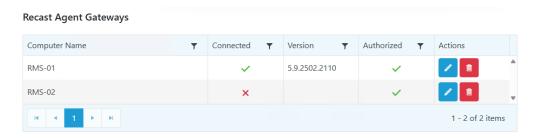

Recast Agent Gateway details and actions:

- Computer Name
- Connected: Shows whether the Agent Gateway is connected to your Recast Management Server.

**NOTE**: Recast Agents must enroll with the Recast Management Server before they can communicate with an Agent Gateway and be used to run actions. See Deploy Recast Agents .

- Version: Agent Gateway software version
- **Authorized**: Shows whether an agent gateway is authorized to connect to your Recast Management Server.
- Actions
  - Edit Agent Gateway details or authorize an Agent Gateway. To manually authorize an Agent Gateway, click the
    Edit icon to the right of the Agent to authorize. In the Edit window, enable the Authorized checkbox and click
    Update.
  - **Delete** an Agent Gateway by clicking the Delete icon to the right of an Agent Gateway and confirming the deletion.

Copyright © 2025 Recast Software Inc. All rights reserved.